### System Administration Practice Homework6 - LDAP login + Puppet + Jail

yench / lctseng / chchang2222

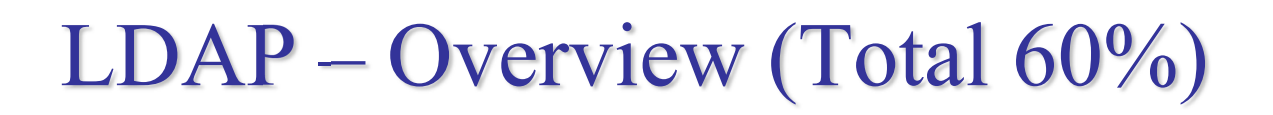

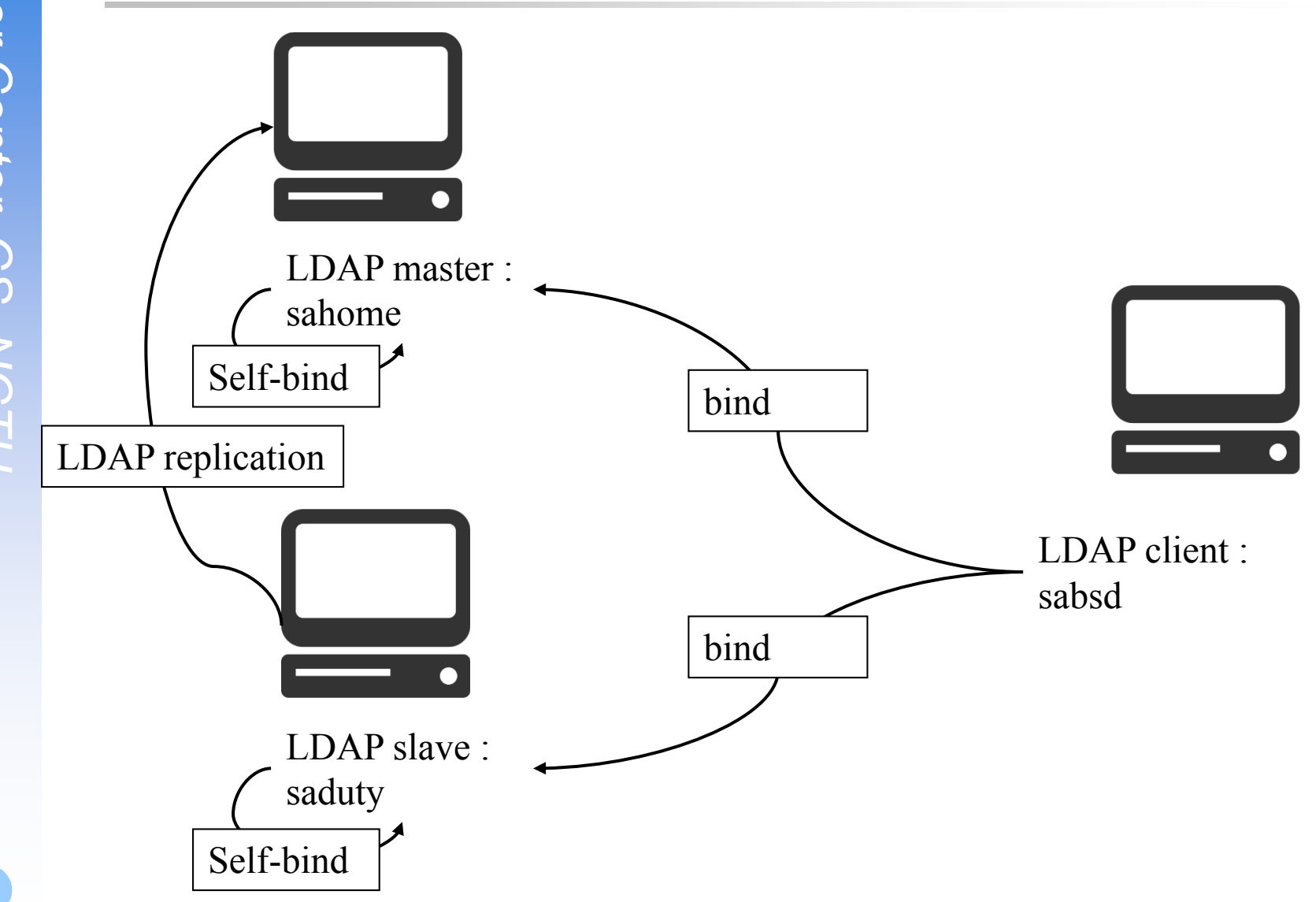

### LDAP Base Requirement (35%)

- $\Box$  3 accounts (sauser, sata, saadm) in LDAP (5%)
- $\Box$  User info must includes (5%)
	- telephoneNumber
	- postalAddress
	- birthdate
- $\Box$  Basic LDAP ACL (5%)
	- Every one can access user info except userPassword
	- Self and manager(rootdn) can 'write' passwd
- $\Box$  Password must encrypted (5%)
- $\Box$  Master works (5%)
- $\Box$  Slave works (5%)
- $\Box$  Replication between master and slave (5%)
- <http://www.openldap.org/doc/admin23/syncrepl.html>

### LDAP Advanced Requirement (25%)

 $\Box$  LDAP over SSL (ldaps) on master and slave (5%)

 $\Box$  Password script for LDAP user (5%)

https://www.freebsd.org/doc/en/articles/ldap-auth/client.html

 $\Box$  User Policy (15%)

# LDAP - User policy

 $\Box$  sauser – allow to login on all hosts (5%)

• Can access user info except userPassword

#### $\Box$  sata – allow to login all hosts (5%)

- Can access user info except userPassword
- If login on sahome, sata can 'write' others password. (ACL)

#### $\Box$  saadm – only allow to login on sahome (ACL) (5%)

- Visible on other hosts
- Can 'write' information of every user.

# Puppet (Total 35%)

 $\Box$  Setup (10%)

- sahome is the puppet master
- all machines are puppet agents
- $\Box$  Manifest to control different host (5%)
- $\Box$  File Distribution (5%)
- $\Box$  Offline user management (5%)
- $\Box$  Service deployment (5%)
- $\Box$  Command execution (5%)

## Puppet – Setup (10%)

#### $\Box$  Master (4%)

- On sahome
- Run puppetmaster service
- Daemon runs without any error

#### $\Box$  Master agent (2%)

- On sahome
- Master as agent of itself
- Using 'puppet agent -t' to fetch any manifest and execute
- $\Box$  Normal agent (4%, 2% for each)
	- On saduty, sabsd
	- Using 'puppet agent -t' to fetch any manifest and execute
	- Make sure the certificates are correct

## Puppet – Node Manifest (5%)

### $\Box$  Define three node definition in site.pp

### $\Box$  Node 'master' (2%)

- Apply on sahome
- Should create an empty file called '/tmp/sa-puppet-master'

### $\Box$  Node 'slave' (2%)

- Apply on saduty
- Should create an empty file called '/tmp/sa-puppet-slave'
- $\Box$  Node 'default' (1%)
	- Apply on all machines, excludes sahome and saduty  $\triangleright$  In this homework, it will apply on sabsd
	- Should create an empty file called '/tmp/sa-puppet-default'

# Puppet – File Distribution (5%)

#### $\Box$  Distribute files to agents

• You need to write modules

### $\Box$  Single file (3%)

- Will modify /etc/hosts
- Three versions of '/etc/hosts' files should be distributed to sahome, saduty and sabsd respectively
	- $\triangleright$  You may create multiple modules
- Make sure your puppet still work correctly
- $\Box$  Directory (2%)
	- Create a directory called 'sa-demo', put some files under it
	- Recursively distribute the directory to all agents
	- Target path /tmp/sa-demo

# Puppet – Offline User Management (5%)

- □ Change root's shell into /bin/sh
- $\Box$  We will change the shell back to /bin/csh to test your module
- **Q** Apply on sabsd

# Puppet – Service Deployment (5%)

 $\Box$  Install pure-ftpd on sabsd via puppet module

### $\Box$  Enable pure-ftpd service

- Must keep running after reboot
- Test it by using service pure-ftpd start/stop
- You need to transfer pure-ftpd.conf before start the service
	- pure-ftpd.conf must provided by puppet module

■ Make sure you have declared dependency

■ When demo, TA may:

- Remove your pure-ftpd.conf
- Remove the pure-ftpd package
- Stop the pure-ftpd service

 $\Box$  Make sure your puppet module can handle above situations

# Puppet – Command Execution (5%)

### $\Box$  sabsd runs a script given by master

The script can be downloaded from: <https://nasa.cs.nctu.edu.tw/sa/2015/files/sa-hw6>

### Script filename

• /root/sa-hw6

### $\Box$  Script must be executable (file mode)

- Working directory: /tmp
- Run as 'nobody'
- euid =  $65534$ , egid =  $65534$

### □ Note:

- This script requires package 'ruby' installed
- Remember to add '/usr/local/bin' as your path (for ruby)

### Puppet – Command Execution - How to verify your work

 $\Box$  Result : /tmp/sa-demo-out on agents

Date: 2015-12-22 14:40:59 +0800 Checking PATH: /root ===> true Checking CWD: /tmp ===> true Checking EUID: 65534 ===> true Checking EGID: 65534 ===> true

#### $\Box$  Grading

- Executable : 2%
- $PATH: 1\%$
- $\text{CWD}:1\%$
- $EUID \cdot EGID: 1\%$

# Jail (10 %)

- $\Box$  Originally, you may use 3 (virtual) machines to install FreeBSD
- Now, Use only 1 machine with Jail
- □ Create a jail for each host

### Deadline

 $\Box$  Date: 1/20 (May subject to minor adjustment)

- □ Demo after final exam
- More details about demo will be announced soon

# Help!

- Newsgroup cs.course.sysadm
- □ BS2 board CS-SysAdmin
- $\Box$  CSCC (EC building 3F)
- $\Box$  ta@nasa.cs.nctu.edu.tw (For complex problems)
- □ IRC channel #nctuNASA (Recommend)
	- passwd: ILoveCSCC
	- Use screen or tmux to stay online, so TAs can tag you to answer your questions.
- $\Box$  Before you ask a question...
	- 提問的智慧: How To Ask Questions The Smart Way
	- <http://mis.ndhu.edu.tw/docu/question.htm>